## **Webserver en alta disponibilidad**

Creamos primera instancia de webserver:

Dockerfile:

FROM oraclelinux:6 RUN yum install -y httpd

Creamos la imagen:

# docker images

# docker build -t local/webserver .

Vemos que ha creado la siguiente imagen:

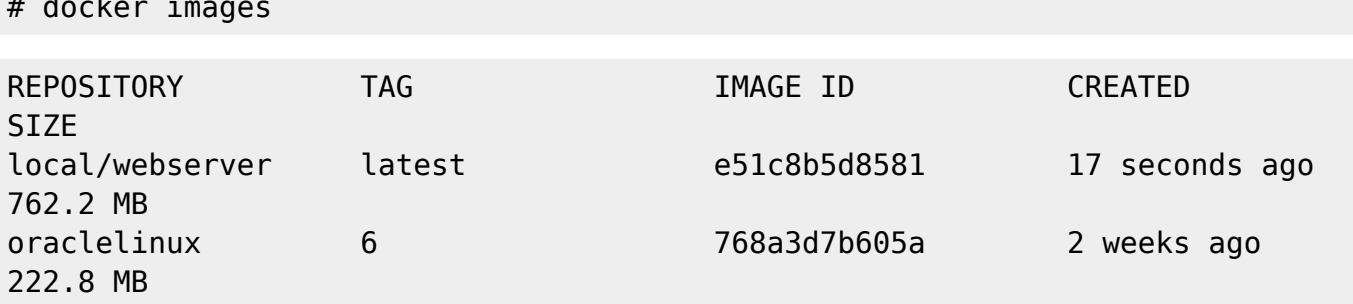

Arrancamos la imagen mapeando el puerto 8881 al 80 de la imagen

# docker run -p 8881:80 -d local/webserver httpd -D FOREGROUND

Si vamos a localhost:8881 nos muestra el apache del docker

Para que nos muestre contenido estático local, creamos las carpetas en nuestro servidor y mapeamos los volumenes.

Creamos carpetas:

/docker/webserver1 /docker/webserver2

Con ficheros index.html

Arrancamos el container:

```
docker run -p 8881:80 -v /docker/webserver1:/var/www/html -d local/webserver
httpd -D FOREGROUND
docker run -p 8882:80 -v /docker/webserver2:/var/www/html -d local/webserver
httpd -D FOREGROUND
```
Ahora creamos un balanceador de carga:

Last update: 2016/06/07 23:13 informatica:linux:docker:webserver http://wiki.legido.com/doku.php?id=informatica:linux:docker:webserver

## **Dockefile**

```
FROM haproxy
COPY haproxy.cfg /usr/local/etc/haproxy/haproxy.cfg
```
## **haproxy.cfg**

```
global
         log 127.0.0.1 local0
         log 127.0.0.1 local1 notice
         maxconn 4096
         daemon
defaults
         log global
         mode http
         option dontlognull
         retries 3
         option redispatch
         maxconn 2000
         contimeout 5000
         clitimeout 50000
         srvtimeout 50000
frontend http
    bind *:80
   default backend www
backend www
    balance roundrobin
    server f0313555eafe 172.17.0.2 check port 80
    server 6543461a2caa 172.17.0.3 check port 80
Creamos la imagen
docker build -t local/haproxy .
```
Arrancamos el container:

docker run -d -p 8800:80 local/haproxy

Si navegmos a localhost:8800 nos balancea entre los dos servidores

## **Añadir otro servidor a la granja**

Podemos hacer que el fichero de configuración sea persistente:

 $\pmb{\times}$ 

```
docker run -p 8800:80 -d --name my-running-haproxy -v
/docker/haproxy/haproxy.cfg:/usr/local/etc/haproxy/haproxy.cfg:ro
local/haproxy
```
Entonces hacemos un cambio y reiniciamos container:

```
docker restart my-running-haproxy
```
From: <http://wiki.legido.com/>- **Legido Wiki**

Permanent link: **<http://wiki.legido.com/doku.php?id=informatica:linux:docker:webserver>**

Last update: **2016/06/07 23:13**